## **KEYWORD SEARCHING IN ON-CORE AND CAN-CORE**

## 1. KEYWORD SEARCHES

Click the search icon at top right of screen

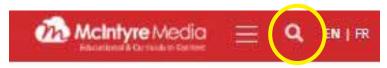

• Type search terms into Keyword search box; Quotation marks around phrases will give you more specific results

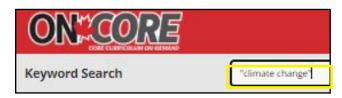

• The results show both titles and segments. You may select only titles or only segments if you wish

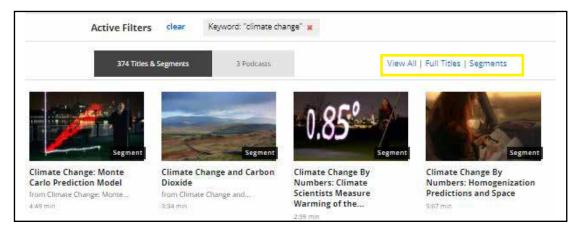

Filter the results further by selecting an Audience Level and/or Indigenous Content Only

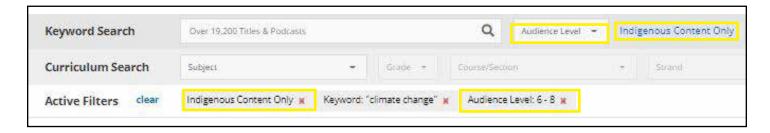

## 2. ADVANCED SEARCH

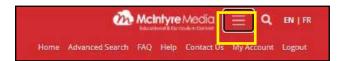

Click the menu icon and select advanced search and select your search criteria.

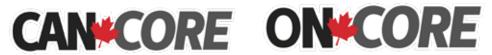

## FINDING VIDEOS FOR SPECIAL AWARENESS DATES AND HOLIDAYS

- Select "Special Awareness Dates and Holidays" from the Subject drop down list.
- Select an Awareness Date or Holiday from the *Course/Section* drop down list.

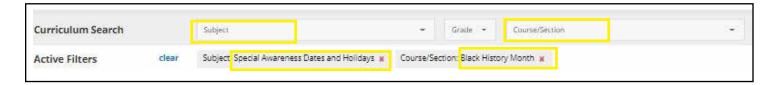

• Filter the results by **Audience Level** to find the most appropriate videos for your students.

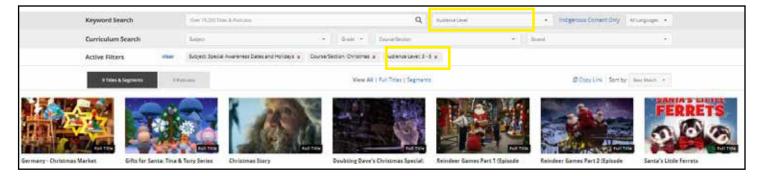

• Click "Clear" before doing another search

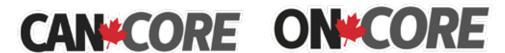